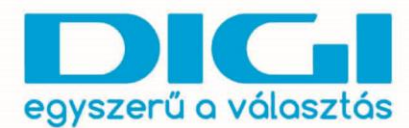

DIGI Távközlési és Szolgáltató Kft. Székhely: 1134 Budapest, Váci út 35. Levelezési cím: 1384 Budapest, Pf.: 739<br>Fax: +36 1 707 6700 ©1272 www.digi.hu

**A Windows 10 operációs rendszer nagyban hasonlít a korábbi verziókhoz. (Windows 7, 8, 8.1) Ugyanúgy található benne "Start menü", azonban a korábbi "Vezérlőpultot" itt "Gépház" elnevezéssel váltották.**

1. Kattintsunk a Start menüre, vagy nyomjuk meg a billentyűzeten a Windows gombot, és válasszuk ki a Gépházat.

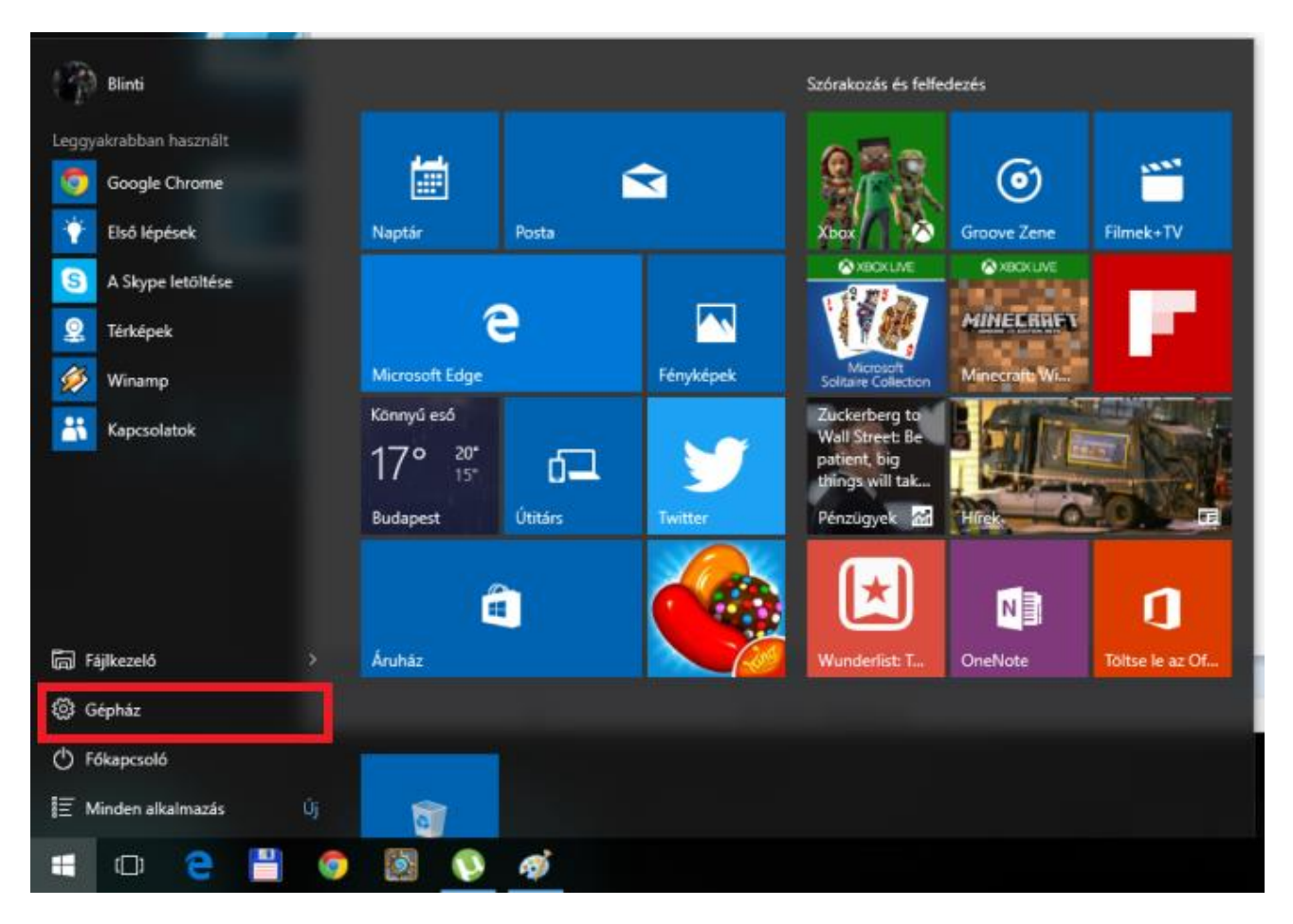

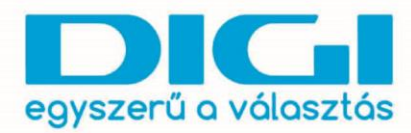

2. Válasszuk ki a Hálózat és internet opciót.

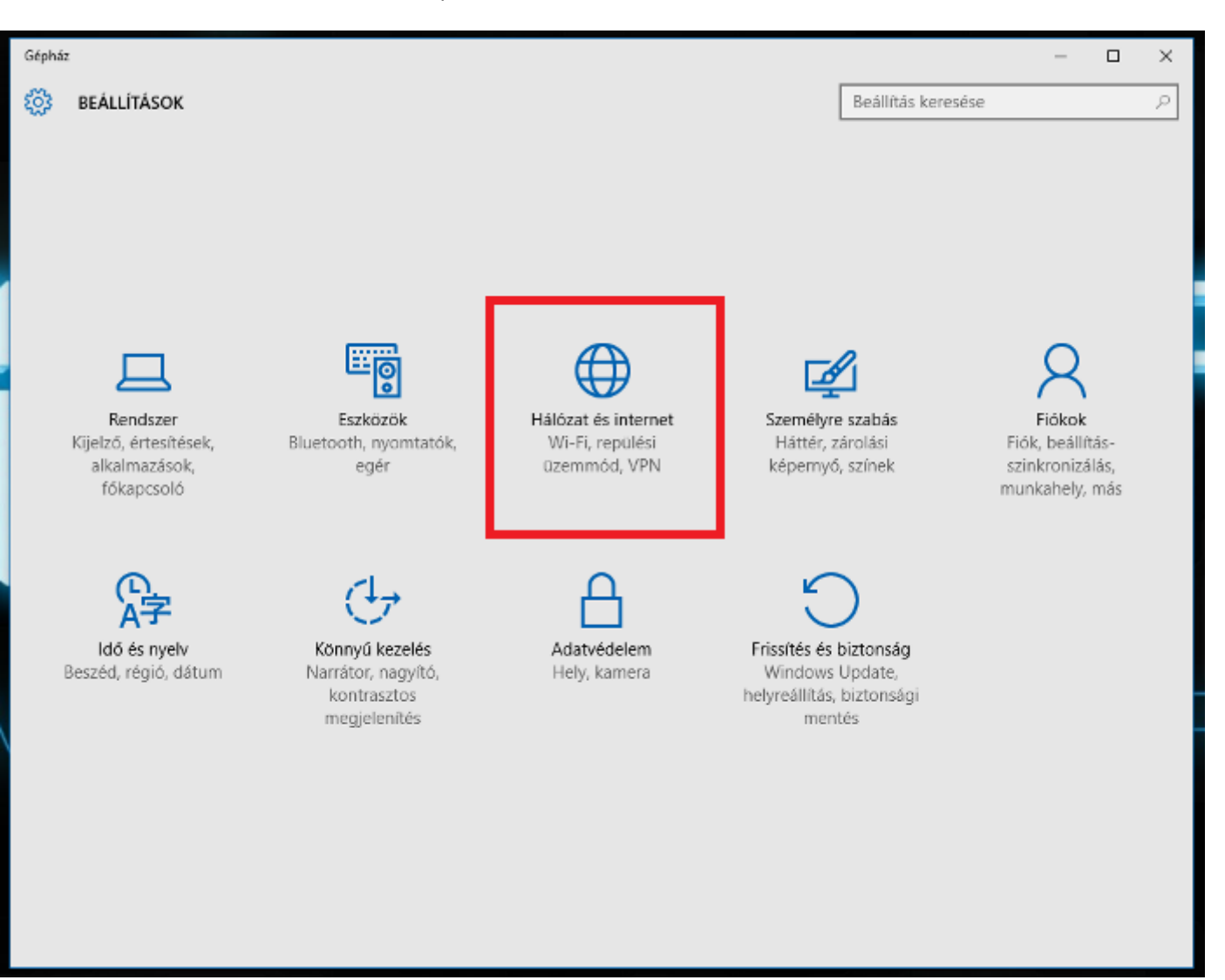

DIGI Távközlési és Szolgáltató Kft. Székhely: 1134 Budapest, Váci út 35. Levelezési cím: 1384 Budapest, Pf.: 739<br>Fax: +36 1 707 6700

©1272 www.digi.hu

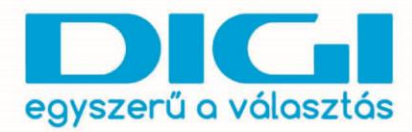

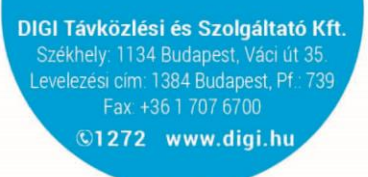

3. Válasszuk ki a Telefonos hálózat opciót.

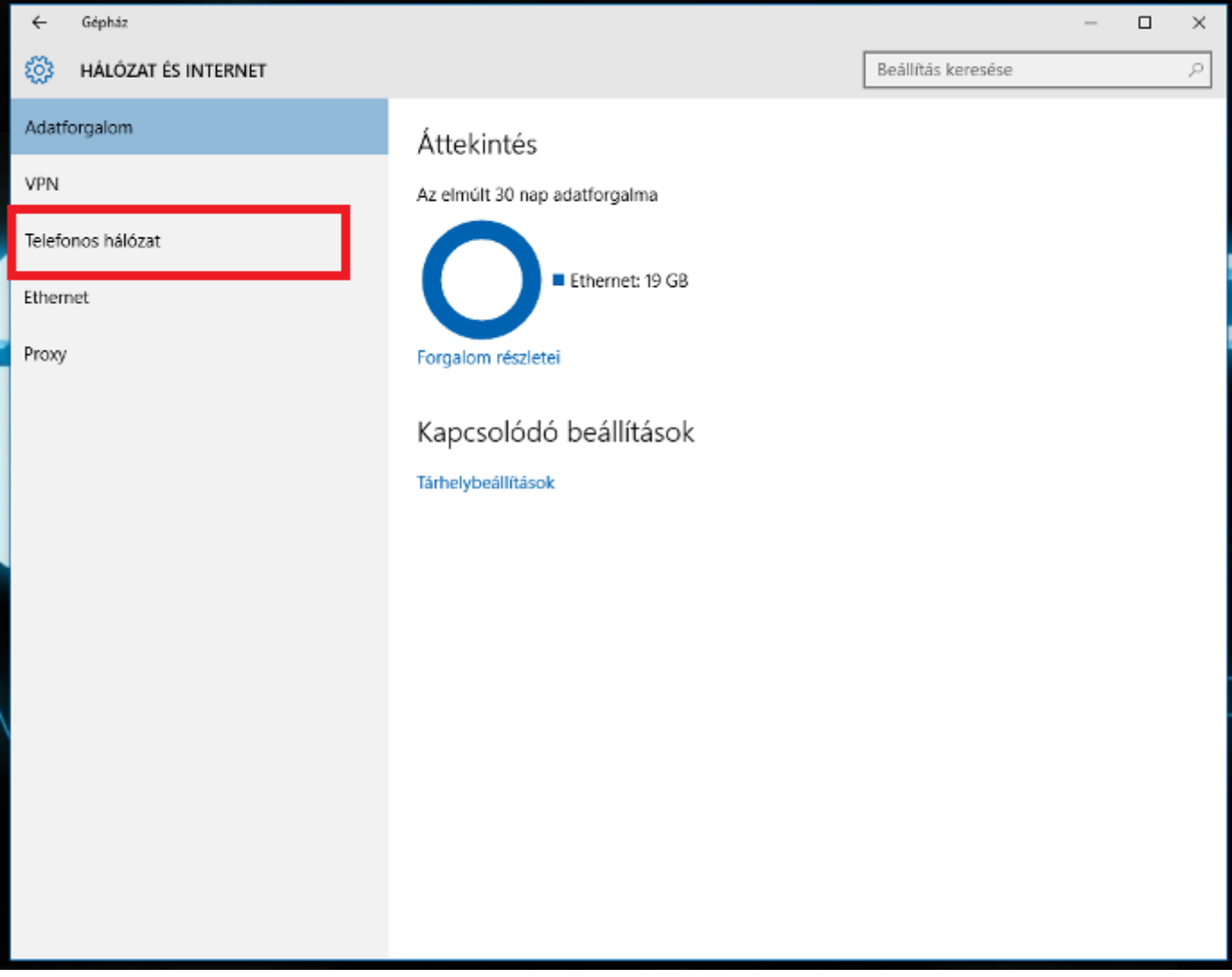

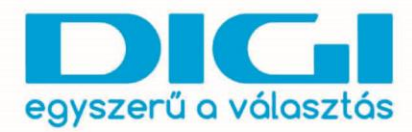

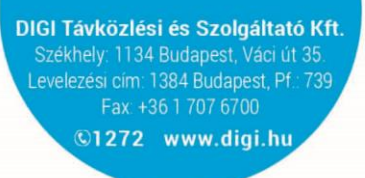

4. Válasszuk ki az Új kapcsolat beállítása opciót.

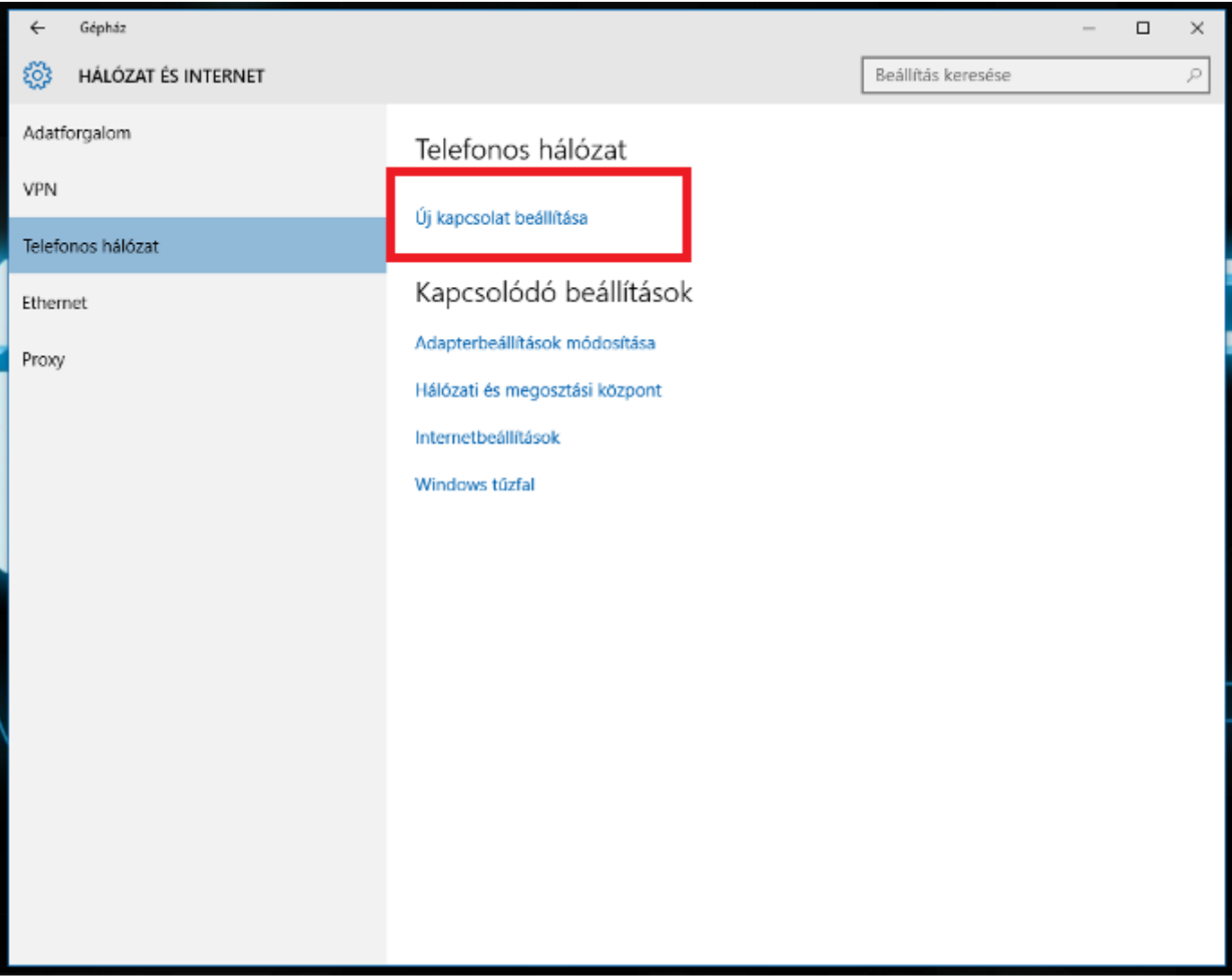

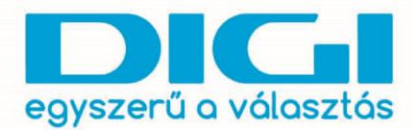

5. Csatlakozás az internethez > PPPOE > Adatok > Kapcsolódás

*Előfordulhat, hogy ha az ügyfél mellé kattint a kapcsolat létrehozásához szükséges ablak eltűnik a háttérben, ilyenkor a tálcán megtalálható.*

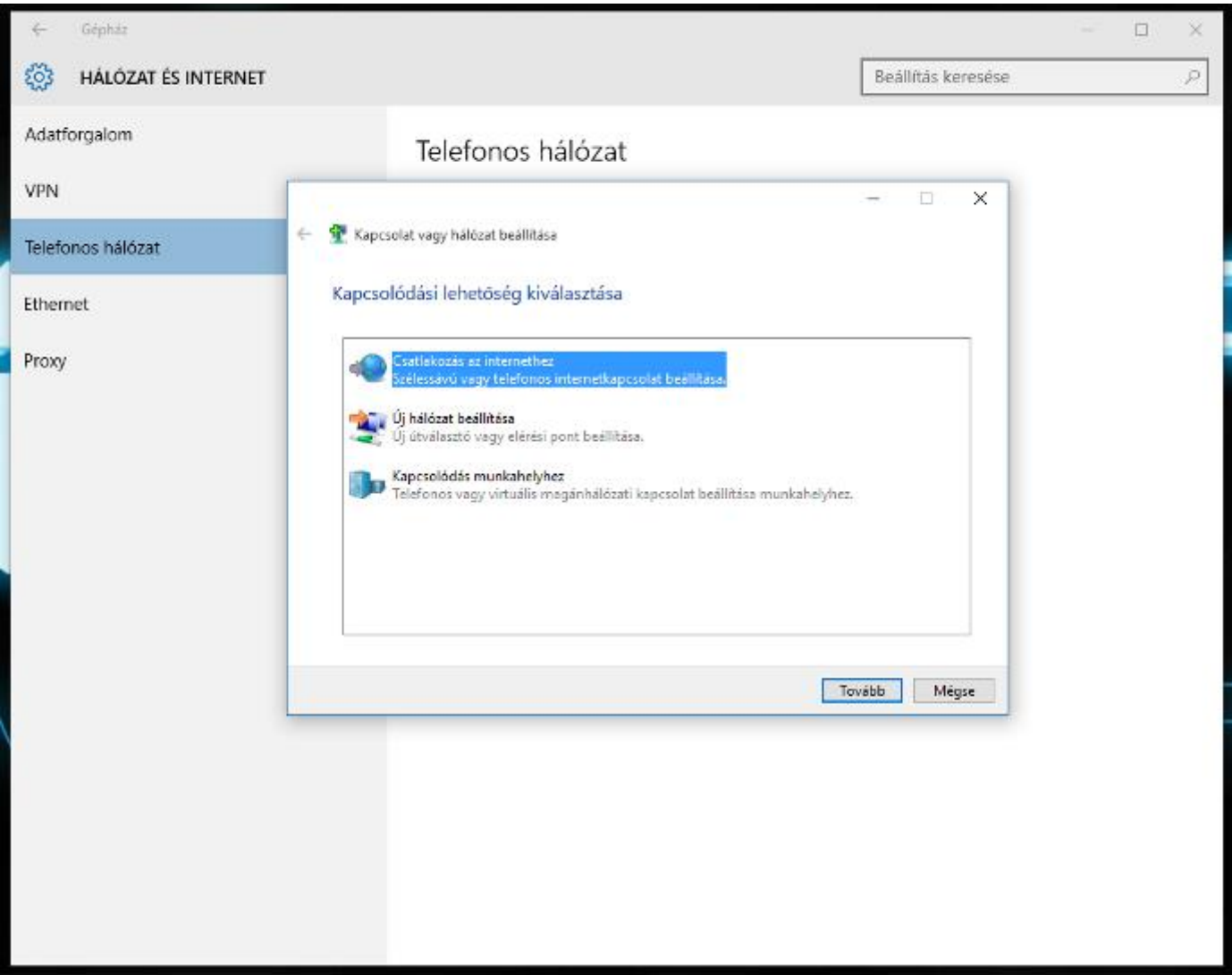

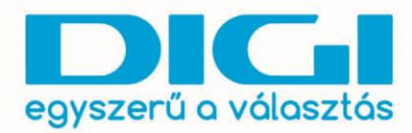

DIGI Távközlési és Szolgáltató Kft.<br>Székhely: 1134 Budapest, Váci út 35.<br>Levelezési cím: 1384 Budapest, Pf.: 739<br>Fax +36 1 707 6700 01272 www.digi.hu

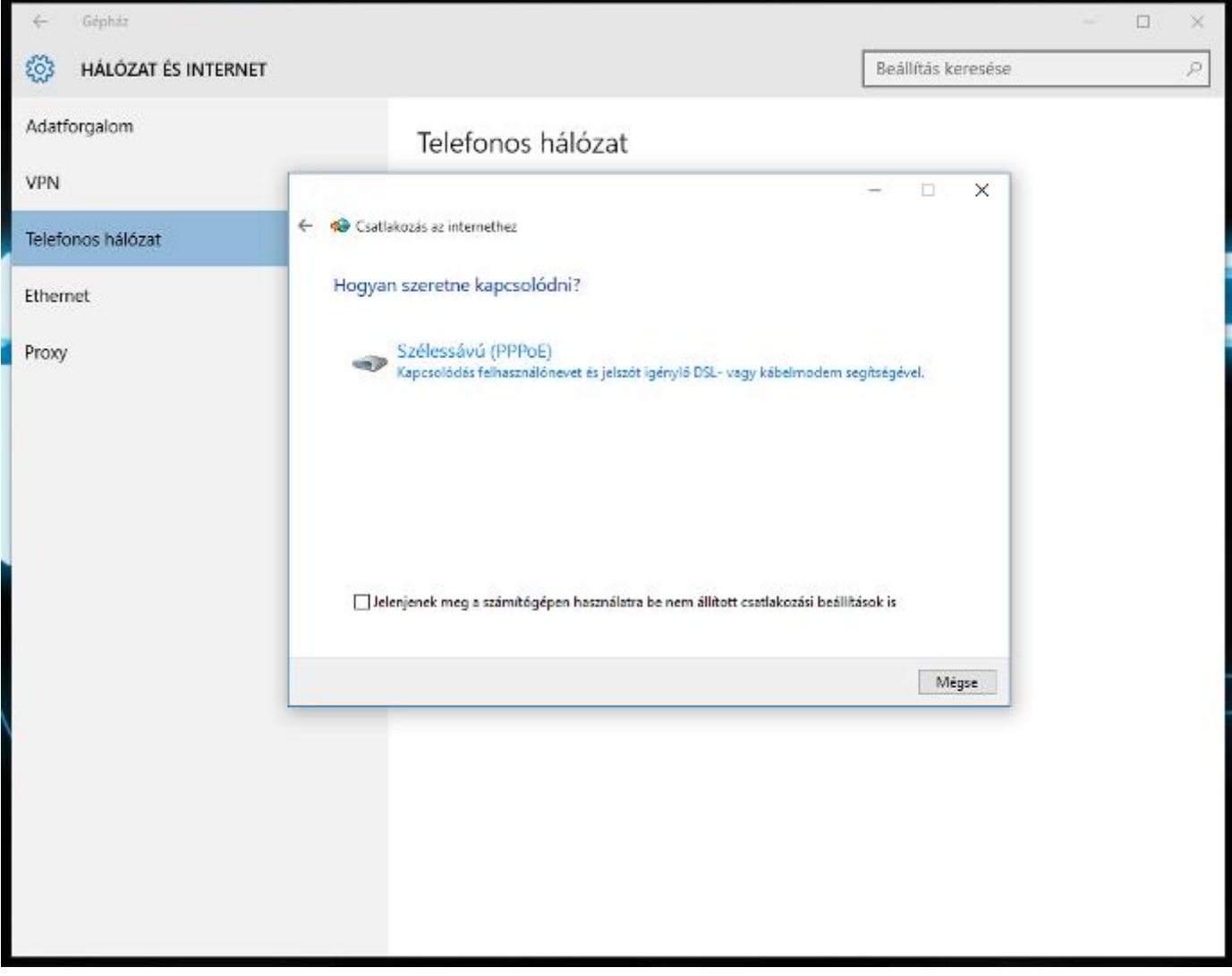

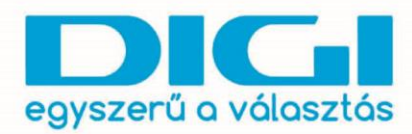

DIGI Távközlési és Szolgáltató Kft.<br>Székhely: 1134 Budapest, Váci út 35.<br>Levelezési cím: 1384 Budapest, Pf.: 739<br>Fax +36 1 707 6700 01272 www.digi.hu

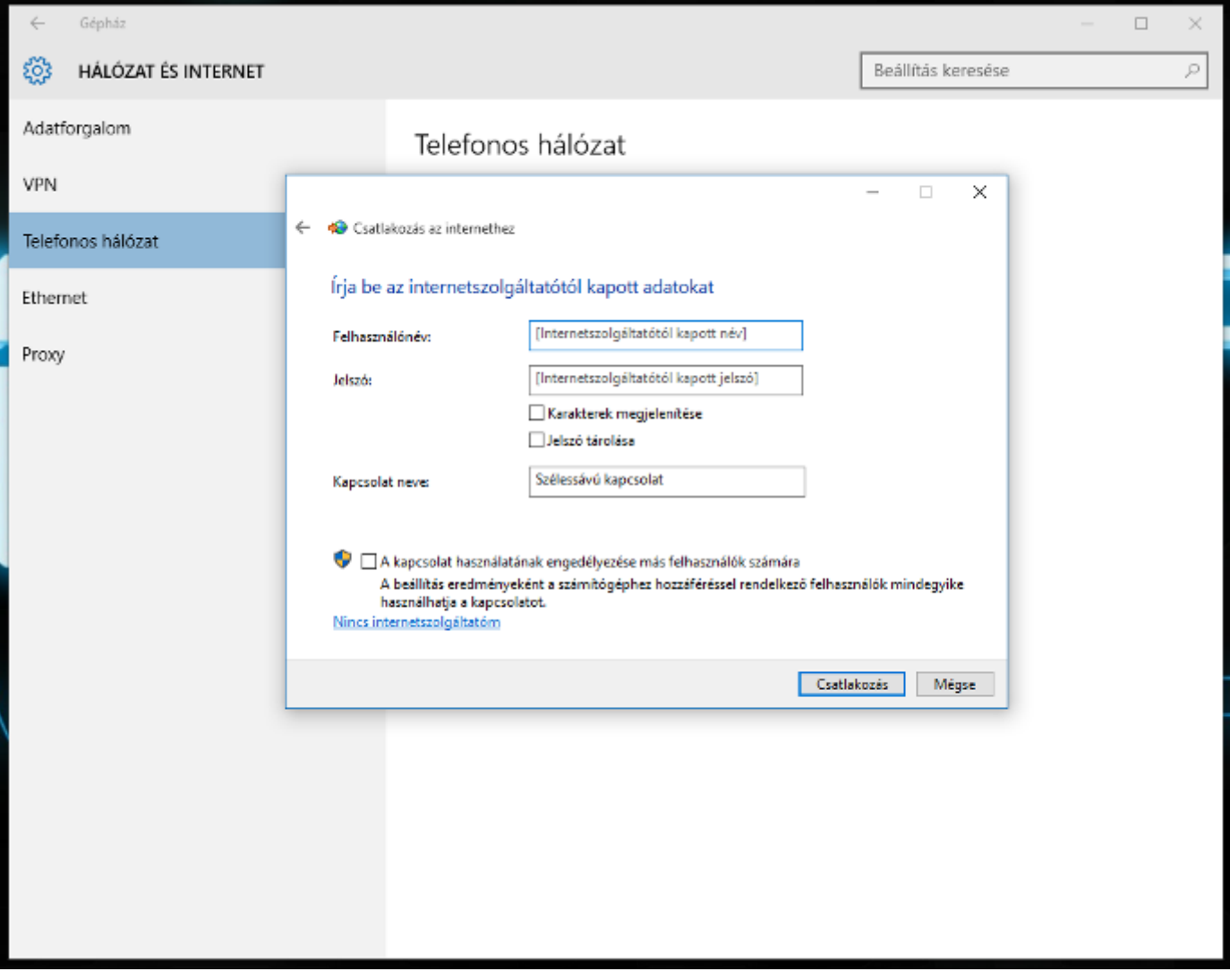

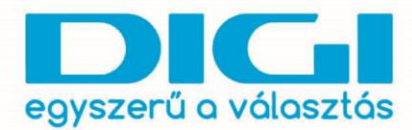

DIGI Távközlési és Szolgáltató Kft. Székhely: 1134 Budapest, Váci út 35. Levelezési cím: 1384 Budapest, Pf.: 739<br>Fax: +36 1 707 6700 ©1272 www.digi.hu

A kapcsolat ellenőrzéséhez használhatjuk a Start menü utáni gyorskeresőt (Start menü, majd begépelni, hogy ncpa.cpl), vagy a Telefonos kapcsolatnál az Adapterbeállítások módosítása opciót.

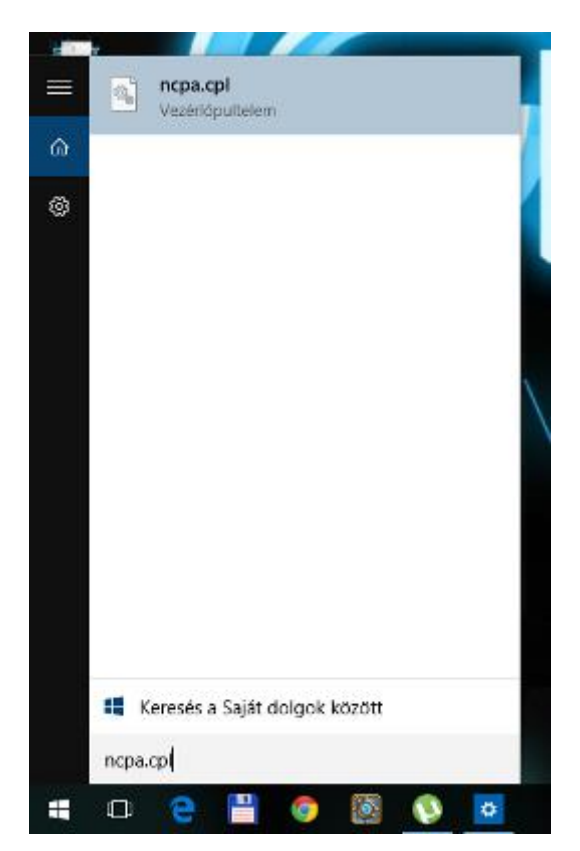

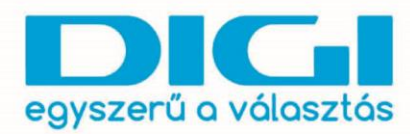

DIGI Távközlési és Szolgáltató Kft.<br>Székhely: 1134 Budapest, Váci út 35.<br>Levelezési cím: 1384 Budapest, Pf.: 739<br>Fax +36 1 707 6700 01272 www.digi.hu

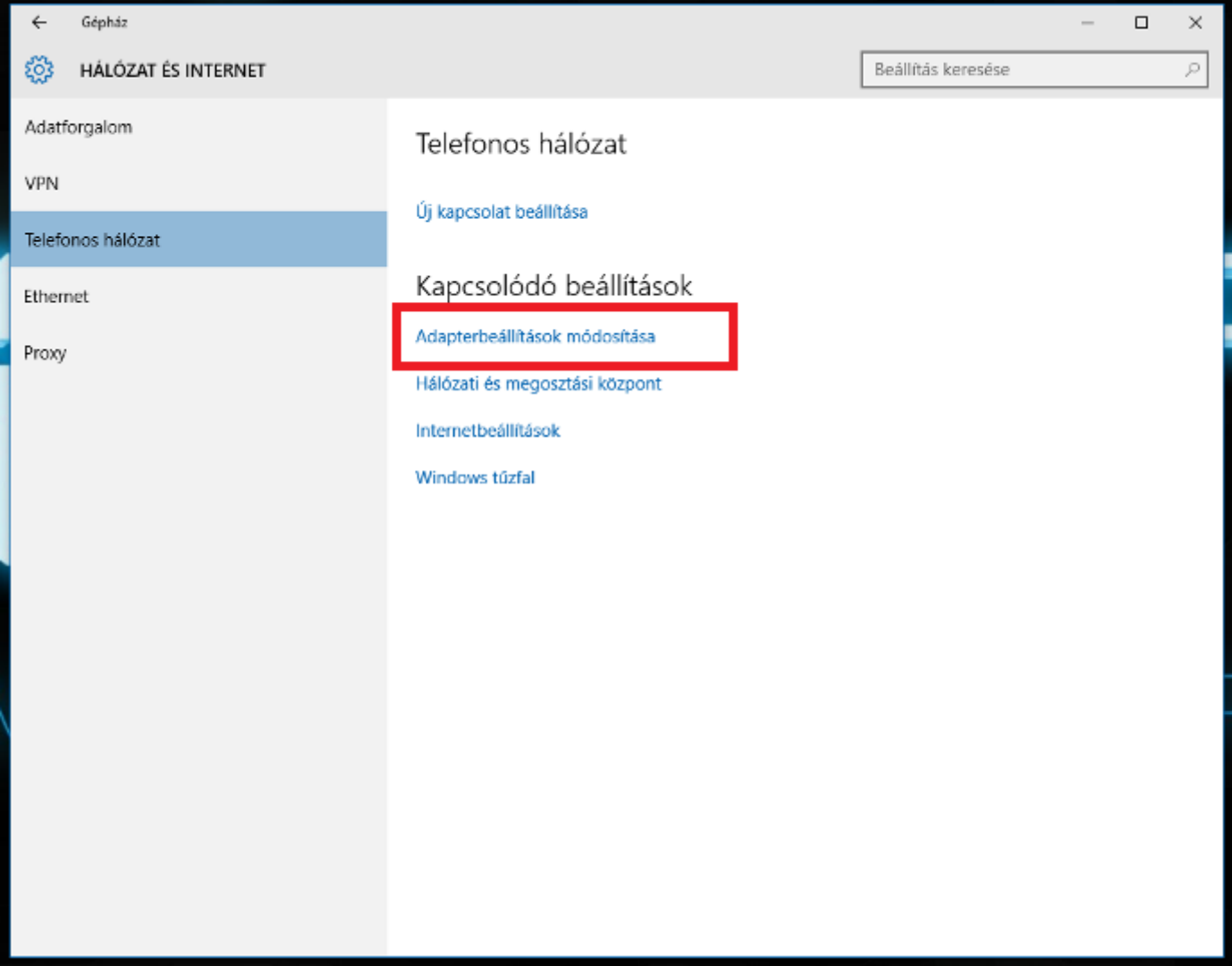

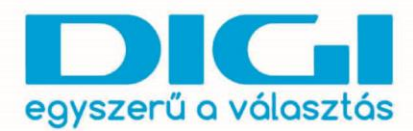

DIGI Távközlési és Szolgáltató Kft. Székhely: 1134 Budapest, Váci út 35.<br>Levelezési cím: 1384 Budapest, Pf.: 739<br>Fax: +36 1 707 6700 01272 www.digi.hu

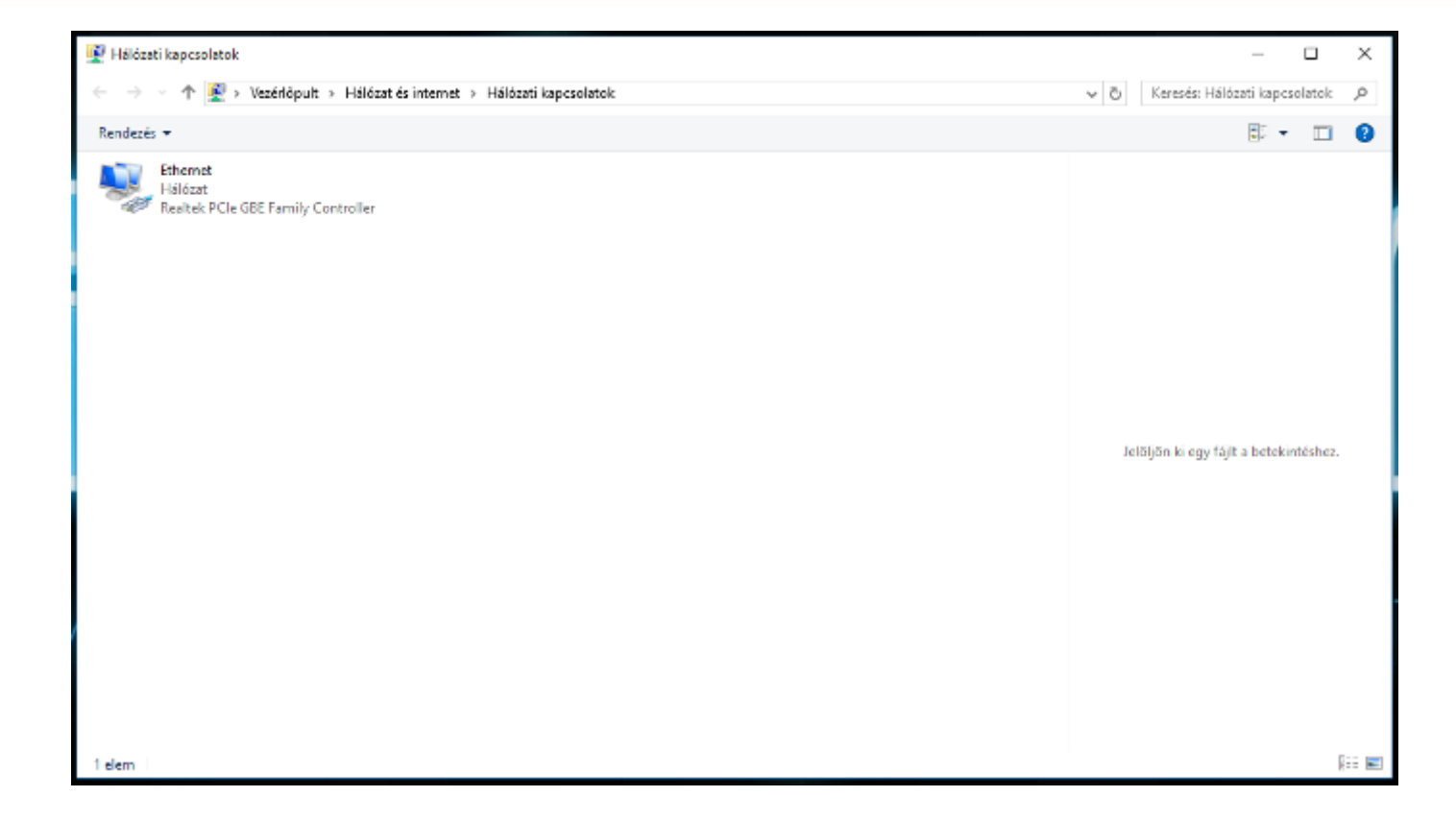

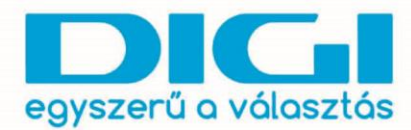

DIGI Távközlési és Szolgáltató Kft. Székhely: 1134 Budapest, Váci út 35.<br>Levelezési cím: 1384 Budapest, Pf.: 739<br>Fax: +36 1 707 6700 01272 www.digi.hu

Router esetén a Telefonos kapcsolat helyett az Ethernet menüpont alatt találjuk a kapcsolatot.

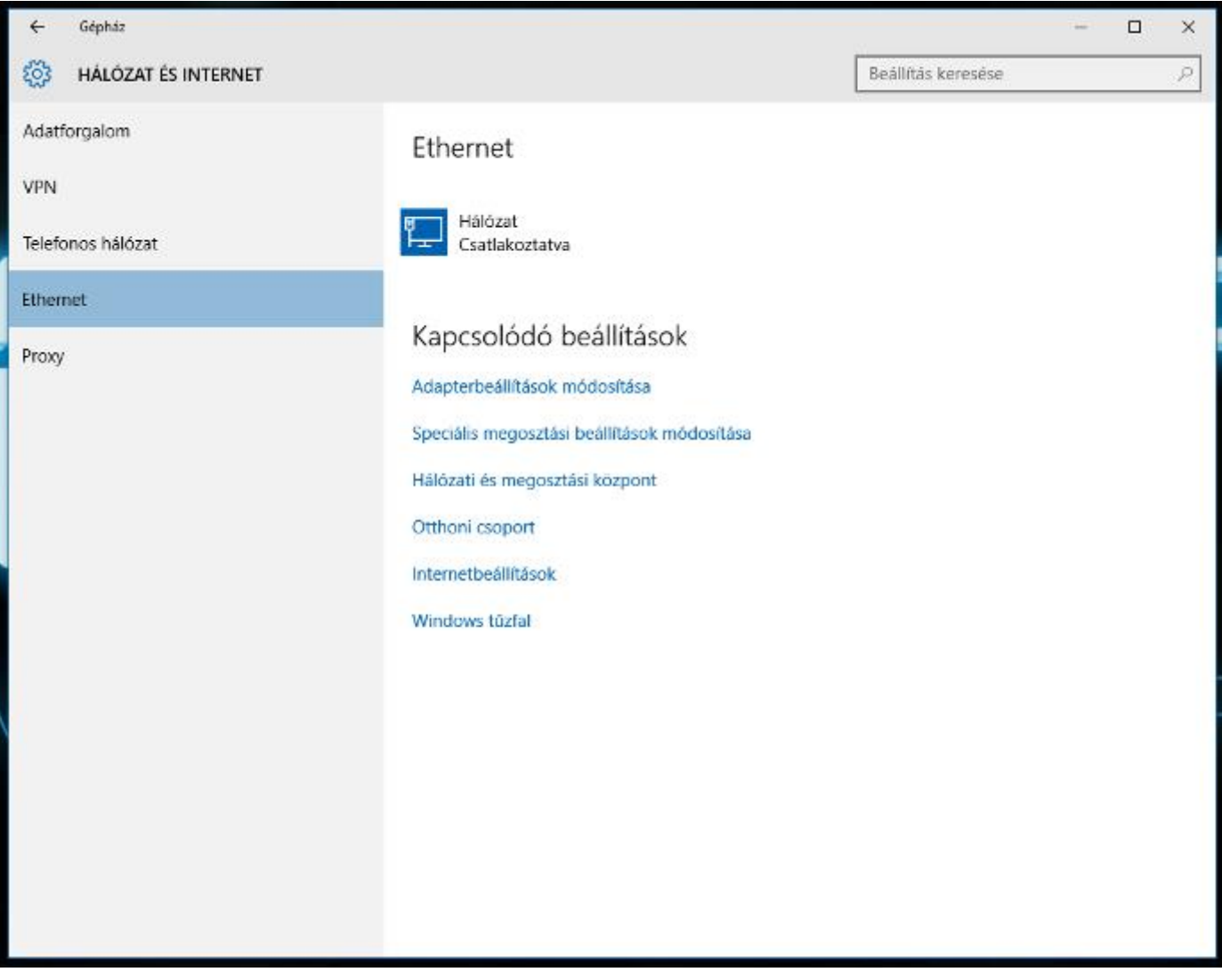

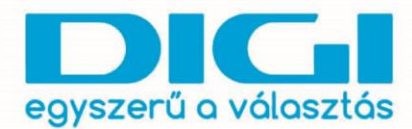

**FONTOS!** A Windows 10 már nem tartalmazza az Internet Explorer böngészőt, helyette egy új böngésző van jelen, a Microsoft Edge.

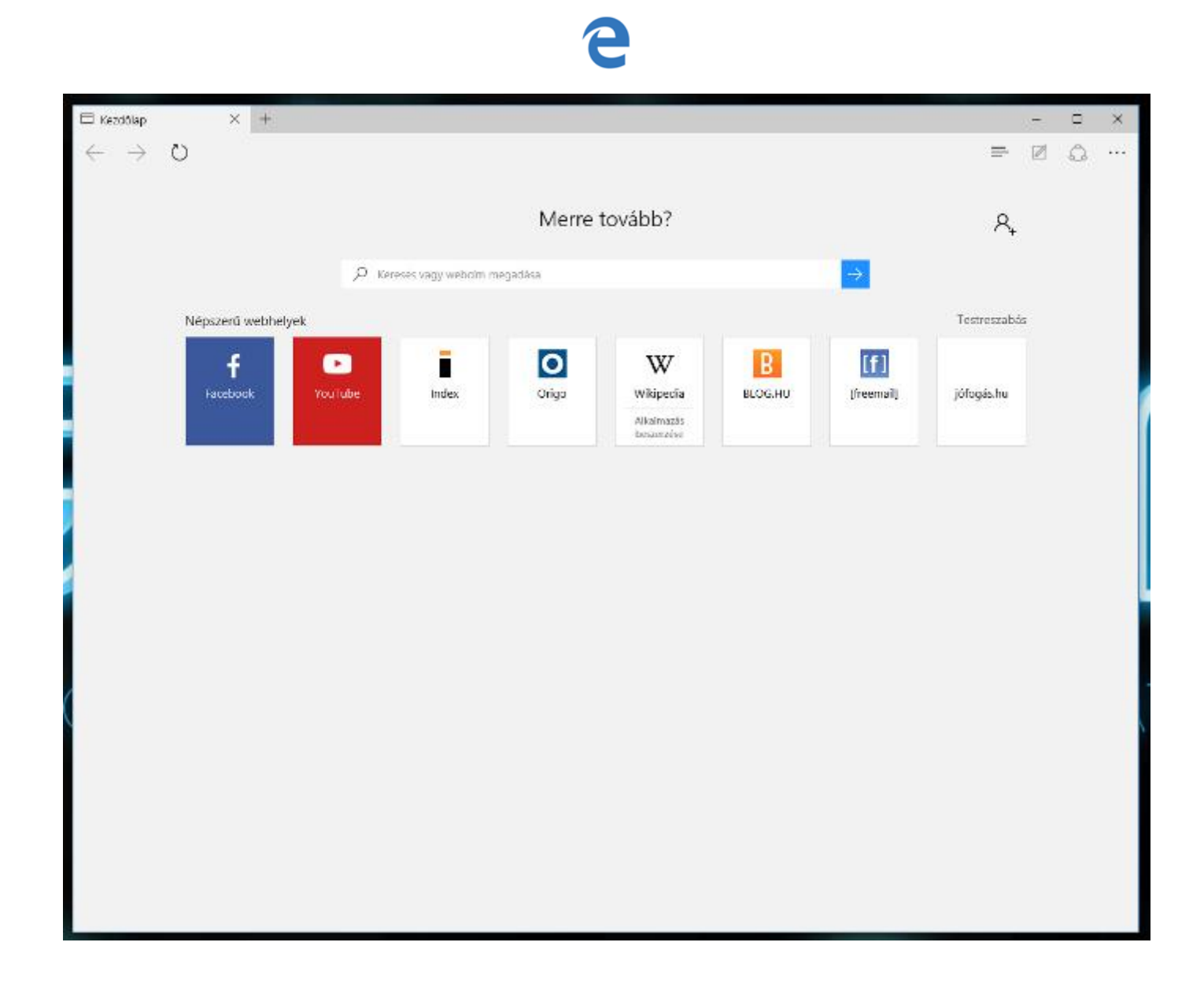